## 大仁科技大學

報支講員交通費等經費在「總務會計系統」之操作說明

幾經波折,本校「總務會計系統」的操作界面,已稍有改善,新增了電子表單「人事費維護」 功能後,薪資和津貼等部份將不再以以往的作業方式作業(請參照人事費維護操作說明),唯 獨講員交通費,可依原作業方式申請。詳細說明如下:

\*交通費可多人列在同一張主單內。

- 1. 「主單」的操作與採購財物相同,「明細」的各欄資訊請逐項詳細填寫。
- 2. 交通費可在同一「主單」內增列多筆「明細」,憑證(領款收據)則請按「明細」所列先後 順序黏貼。例如:同時支給不同講員之交通費,操作如下圖所示: (牛小玄的交通費:)

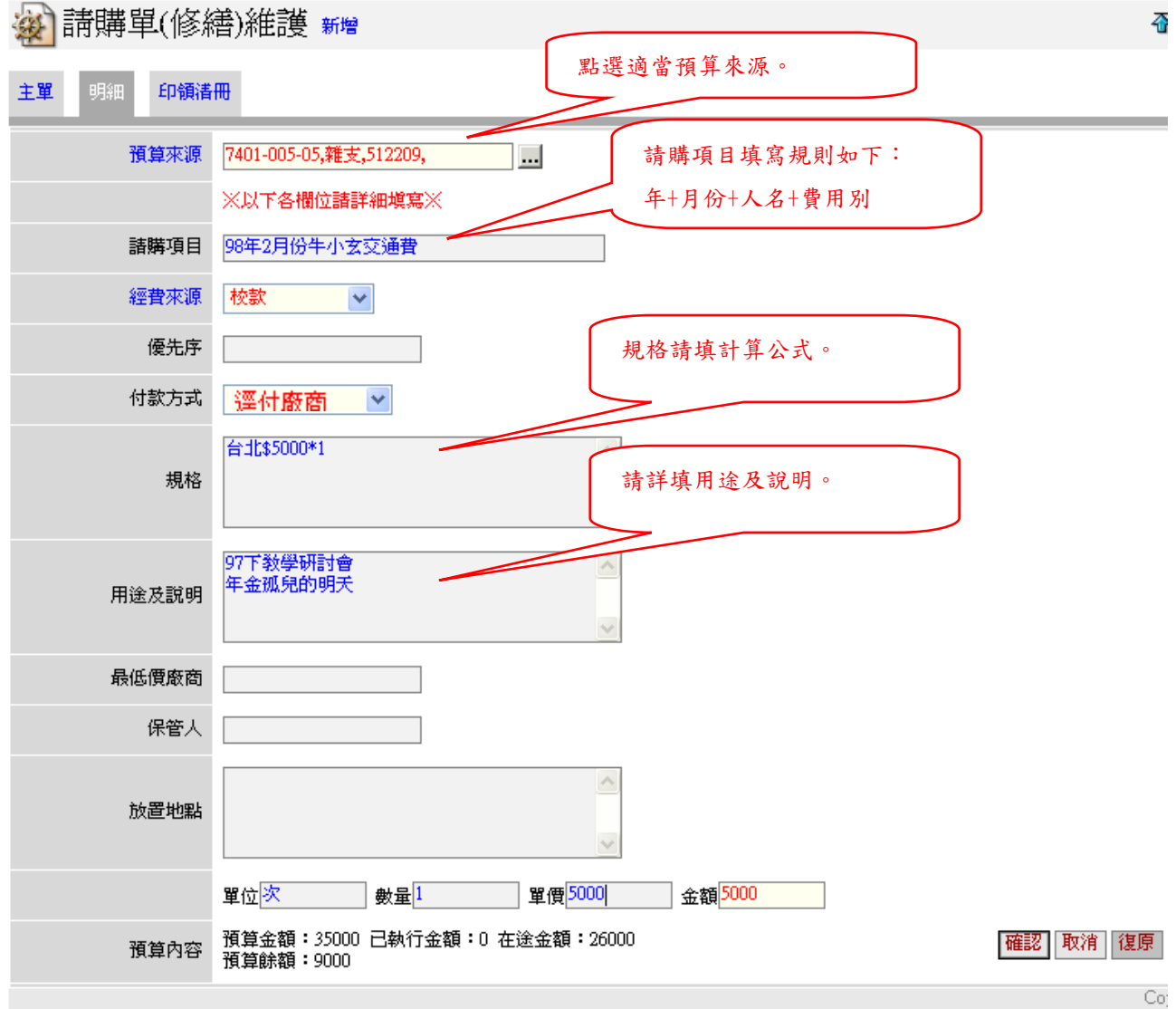

3. 再者,一場研討會可能有數名講者支領交通費,在「明細」總數不超過5筆的範圍內,可 列在同一「主單」上。如果領款人數眾,超過的部份仍請另新增「主單」處理。如下圖所 示:

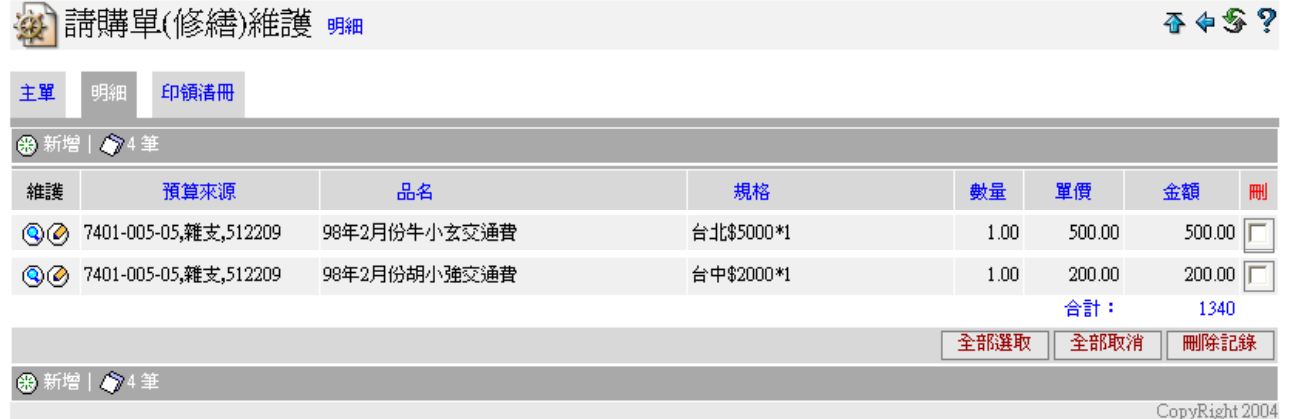

- 4. 如果付款方式選擇「逕付廠商」請於領款收據上註明領款人的土銀帳號(只限土銀,請至 出納組網頁下載新格式),則款項可直接匯入領款人帳戶。
- 5. 最後,只須列印「憑證黏貼單」貼妥憑證,附上必要附件即可陳核,無須列印請購申請單。

感謝您的配合,您的用心讓大家更順心。祝您操作順利!

會計室 2010/07/23